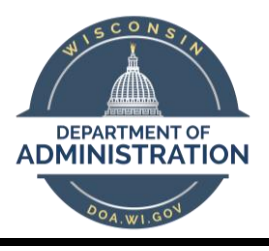

**STATE CONTROLLER'S OFFICE**  Wisconsin Department of Administration – Division of Executive Budget and Finance

# **FY2019 Year-End Processes Accounts Payable**

## **AP Deadline: EOD Thursday 07/18/2019**

- **1.** Monthly Checklist Items 1-6 completed
- **2.** Resolve ALL unposted vouchers
- **3.** AP Mismatches corrected (see background and scenarios below)

## **Agency Task Overview**

- All payment requests must be approved & built into vouchers, so voucher approvals are be completed by deadline
- FY2019 vouchers should be through all approvals and posted (FY2019 transactions cannot be unposted after 07/19 without it being recorded to FY2020)
- Clean-up any open & posted vouchers that were created in error and should not be recorded in FY2019
- Pending vouchers that will not be approved in time should be deleted (unmatched first) by the agency. Pending vouchers linked to POs, will cause the POs not to roll automatically and will require manual clean-up after 07/19.
- Clean-up mismatched vouchers see processes below *Please disregard any "H" vouchers, SCO is responsible for these and will be working to resolve*

## **What to watch for when approving Vouchers during the Close Period**

- Bud Ref date should equal (match) the FY in which the expense was incurred (the item received, or work completed) unless that fiscal year is already closed, then you should use the current FY
- Accounting Date should equal (match) the date/FY in which the agency would like the expense to hit the GL (i.e. 06/30/2019 for FY2019 or 07/01/2019 & later for FY2020)
- Accounting Date, Budget Date, and Bud Ref should be within the same FY within a voucher (for all voucher lines) \*unless using a rolled PO with a previous Bud Ref, then just Accounting Date and Budget Date would match Either ALL 06/30/2019 & earlier or ALL 07/01/2019 & later.

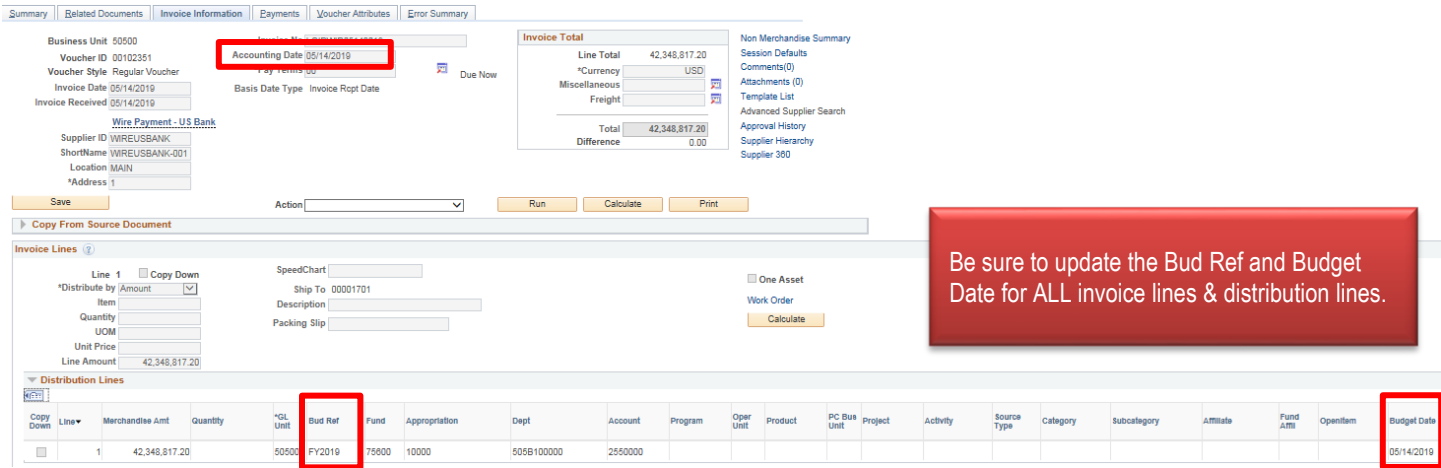

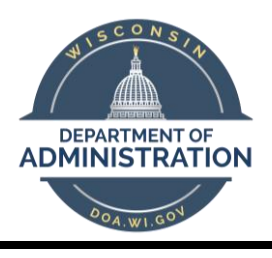

Wisconsin Department of Administration – Division of Executive Budget and Finance

## **Task 1: AP Monthly Checklist 1-6 completed**

<https://doa.wi.gov/budget/SCO%20Monthly%20Checklist.xlsx>

### **Task 2: Resolve Unposted vouchers**

Each Query returns vouchers that do not have a status of Posted. Make corrections or complete approvals as necessary to move the voucher along and into Approved status by the deadline. If the voucher is not to be paid or will not be completed prior to the deadline, then it should be deleted

**Non-PO Vouchers:** WI\_AP\_VCHR\_UNPOSTED\_NO\_PO **PO Vouchers:** WI\_AP\_VCHR\_UNPOSTED\_PO These may need to be unmatched prior to deleting **Interunit Vouchers:** WI\_AP\_VCHR\_UNPOSTED\_INTER These should NOT be deleted

## **Task 3: Fiscal Year Mismatches Background**

#### **AP Voucher Out-of-Sync/Mismatch Query**

The Budget Fiscal Year Out-of-Sync/Mismatch query, WI\_AP\_VCHR\_BUDREF\_MISMTCH\_DIR was created to identify Voucher(s) where the Budgetary and Fiscal Year information entered created and generated corresponding entries in the Budget and Actuals Ledgers that are inaccurate, or incorrect.

#### **Key Fields for FY End with AP Vouchers**

**Accounting Date field** – The Accounting Date field appears on the Voucher Header, Distribution Line, and Voucher Accounting Line (the Voucher Distribution Line is used to create the Voucher Accounting Line when the Voucher is "Posted"). The "Accounting Date" is used to determine the Accounting Period and Fiscal Year the entry is "Posted" to the Actuals Ledger. The Accounting Date is viewable on the voucher only on the Voucher Header.

*Note – the Budget Date and Accounting Date for the transaction should be within the same Budget Fiscal Year.* 

**Budget Date field** – The Budget Date field appears on the Voucher Distribution Line and is used to determine the Budget Period and Budget Year the entry will "Post" to the Budget Ledger.

**Budget Reference field** – The budget reference field indicates which budget authority is used. If a PO is carried over from a FY19 to FY20 it retains the FY19 budget authority. If an ER transaction in FY20 has a Budget Reference of FY19 then the ER will use budget authority from any PO's carried over from FY19 even if there is no relation between the PO and the ER. If there is no carryover budget authority a budget reference of FY19 on a FY20 ER transaction will result in an error message and the transaction cannot be processed until the error is corrected.

*Note - this field does not generate any type of budgetary entries but should match (fall within) the Budget and Accounting Date of the corresponding transaction.*

\* **PO Vouchers** – should not result in true mismatch scenarios. The voucher may reflect a mismatch, but the GL and KK will reflect a matching Accounting and Budget date. There was a configuration change put into the system that indicates the budget date should be the FY indicated on the PO.

These inaccuracies will cause Out-of-Sync and Mismatch entries in the ledgers that will need to be reconciled. The inaccuracies and mismatches identified by the query include the following conditions:

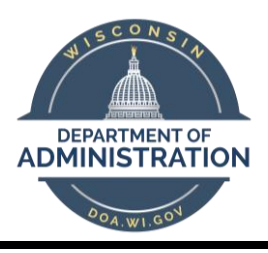

Wisconsin Department of Administration – Division of Executive Budget and Finance

## **Out-of-Sync/Mismatch Conditions Identified**

- **Condition 1:** The Accounting Date Fiscal Year is not the same as the Budget Date Fiscal Year *Example:* Accounting Date = 07/01/2019, which is Accounting Period 1 of Fiscal Year 2020. Budget Date = 06/30/2019, which is Budget Period 12 of Fiscal Year 2019. This transaction will inaccurately be reflected in the ledgers in two separate Fiscal Years
- **Condition 2:** The Budget Reference of the transaction is different than the Budget and/or Accounting date of the corresponding transaction.

*Example:* Budget Reference = FY2019, which is Budget Year of 2019. The Accounting Date and Budget Date are 07/01/2019, which is Budget Fiscal Year of 2020. The Budget Referenced is different than the Budget and Fiscal Year the transaction will be reflected in the Ledgers.

**Resolution(s)** – One of the above three fields may need to be changed to correctly reflect in the Ledgers. There is a job aid to assist with where/how those changes should be done on the voucher, once the mismatch is identified. <http://starconnection.wi.gov/Documents/JobAids/FinProc/VoucherProcessing/fiscalyrendvoucher.pdf>

## **Out-of-Sync/Mismatch Query**

- Run the Query: WI\_AP\_VCHR\_BUDREF\_MISMTCH\_DIR
- Press "Excel**"**

#### **Query Viewer**

Enter any information you have and click Search. Leave fields blank for a list of all values.

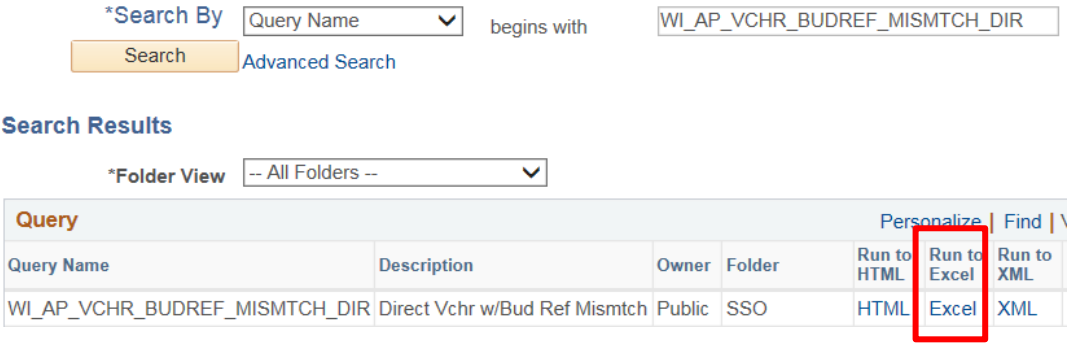

- Enter the Criteria to be viewed.
	- o Optional Unit: enter your agency number
	- o From Acctg Date:
	- o To Acctg Date:

WI\_AP\_VCHR\_BUDREF\_MISMTCH\_DIR - Direct Vchr w/Bud Ref Mismtch

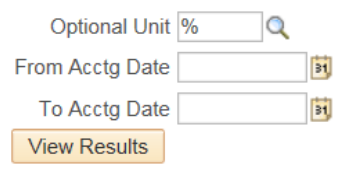

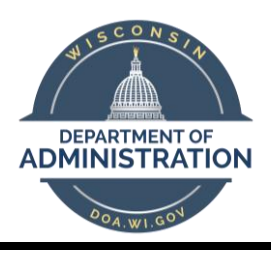

Wisconsin Department of Administration – Division of Executive Budget and Finance

## **Mismatch Vouchers in Paid status**

**Paid Vouchers** SCO Assistance Needed – Agency verification will be requested Use column AJ – to pull/remove all lines with the status of PAID

Vouchers that have already been Paid will require SCO assistance. If the voucher has Accounting/Budget Date and/or Budget Reference discrepancies SCO will need to make a correcting entry. SCO will send out an email Monday 07/15 afternoon pertaining to these transactions asking for the agency to identify the correct FY for the journal to move the transaction to. The agency will need to provide the correct Accounting & Budget Dates (as well as Budget Reference) for the correcting entry to made, to keep the FY transactions in sync.

## **Mismatch Vouchers not in Paid status**

use column AI "VCHR Post Status" to determine if posted or unposted

Voucher Post Status = Unposted

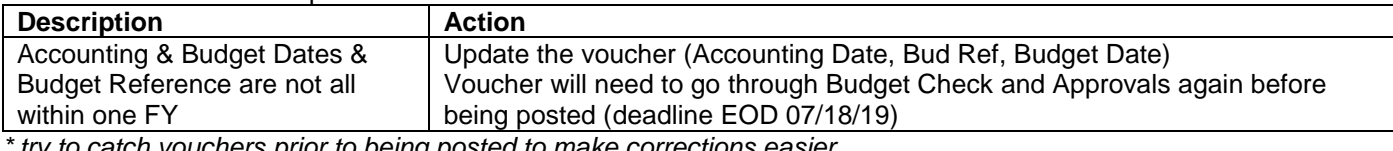

*\* try to catch vouchers prior to being posted to make corrections easier*

#### Voucher Post Status = Posted

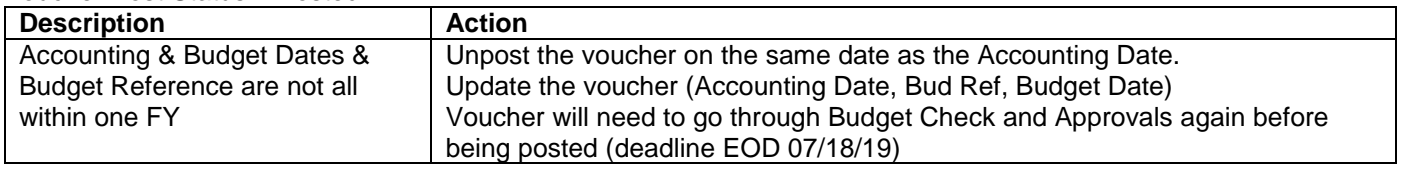

Unposting a Voucher Job Aid: <http://starconnection.wi.gov/Documents/JobAids/FinProc/VoucherProcessing/postunpostvoucher.pdf>

#### **Out-of-Sync Resolutions**

The following section will identify scenarios where the following are not within the same Budget Fiscal Year: Budget Reference, Budget Date, Accounting Date; which will cause an Out-of-Sync condition if the transactions are "Posted" (appear) in the Budget or Actuals Ledger.

In addition, a methodology will be provided to resolve these conditions.

*Note – ultimately it is at the discretion and decision of the agencies to determine the proper Budget/Fiscal Year of the transactions. These tasks should be completed by the agency by the SCO deadline*

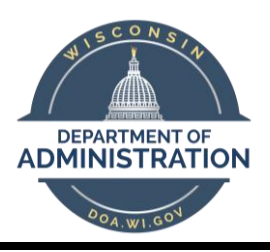

Wisconsin Department of Administration – Division of Executive Budget and Finance

## **Unpaid Vouchers (Non-PO)**

#### **Non-Purchase Order Voucher (Direct Voucher) with Budget/Fiscal Year Information Out-of-Sync**

- Voucher is created with a current Accounting Date (Accounting Date (07/01/2019 or later)
- The Budget Date is the same as the Accounting Date (07/01/2019 or later)
- Agency decides Voucher should be a prior period transaction and updates the Accounting Date to prior Fiscal Year (06/30/2019)
- Agency doesn't update the Budget Date on the Voucher Distribution Line.
- Agency doesn't update the Budget Reference associated to the Voucher on the Distribution Line
- The Budget Date Budget Information doesn't match the Accounting Date and eventually the Budget to Actuals Ledger Information will be Out-of-Sync.

**Identify Mismatches -** Voucher Accounting/Budget Fiscal Year Mismatch

- Sort/Filter to look at Voucher(s) without Purchase Order information
- The Accounting Date is for Fiscal Year 2019 (06/30/2019 or earlier) and the Budget Date is for Fiscal Year 2020 (07/01/2019 or later)
- The Accounting Date is for Fiscal Year 2020 (07/01/2019 or later) and the Budget Date is for Fiscal Year 2019 (06/30/2019 or earlier)
- Bud Ref is FY2019 or FY2020 and doesn't match the Budget Fiscal Year and Accounting Fiscal Year

**Correcting Mismatches** – The vouchers Budget and Accounting Fiscal Year related information (Expenses) needs to be updated to coincide to post to the same year in the Budget and Actuals Ledgers.

- Navigate to the Voucher.
- Press the Invoice Information Icon and the following page will be shown:

*Note –Screen shots are solely for the purpose of showing where corrections need to be done on the voucher pages.*

• Accounting Date

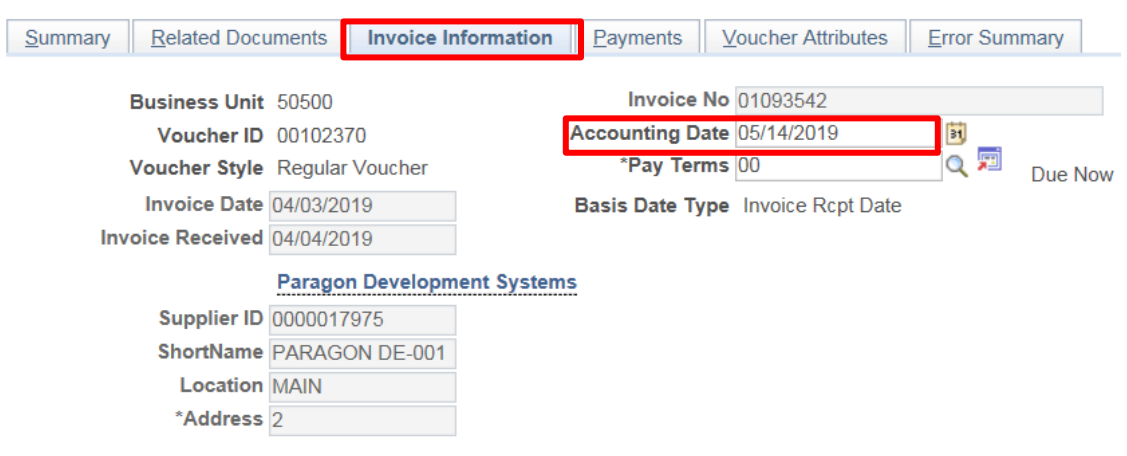

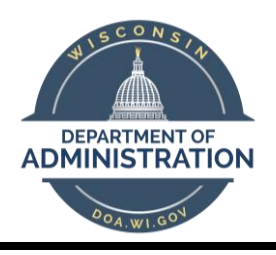

Wisconsin Department of Administration – Division of Executive Budget and Finance

#### • View the Distribution Line Information. The Budget Reference (Bud Ref)

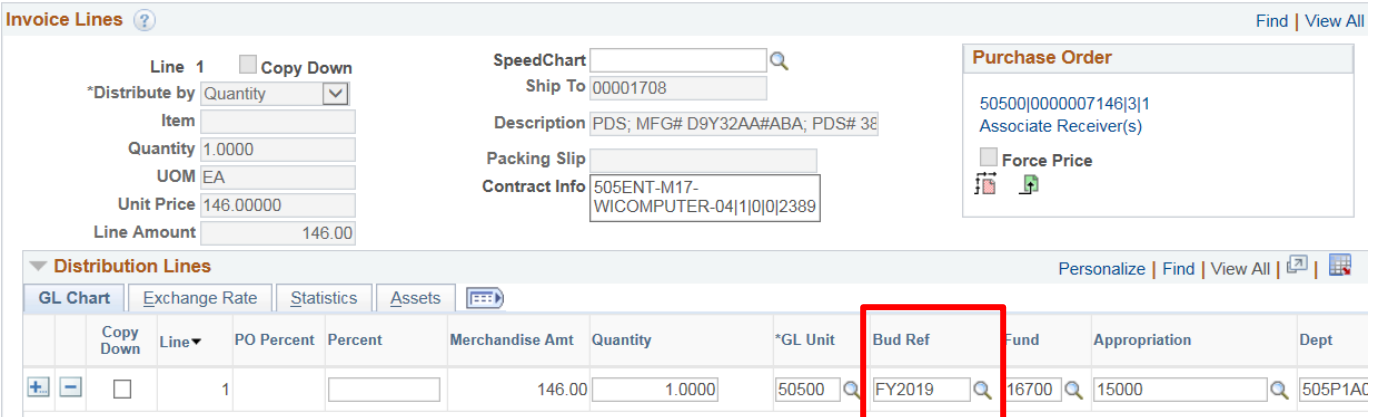

• The Budget Date (for all Invoice and Distribution Lines)

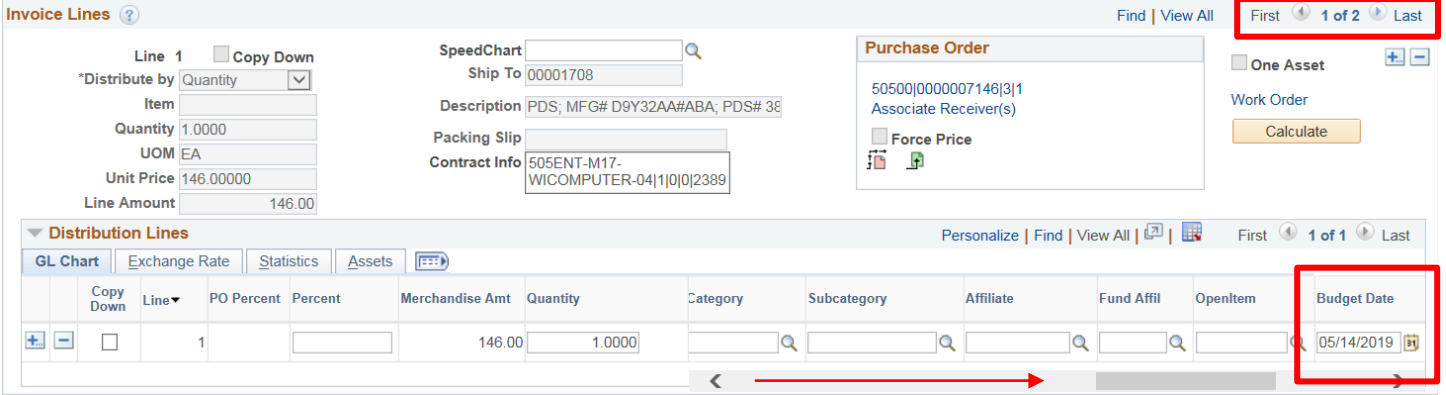

• Press Save**.** 

*Note – if the Invoice Date occurs after the Accounting Date, a "Warning Message" will be shown.* 

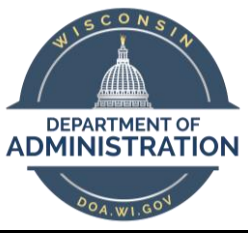

Wisconsin Department of Administration – Division of Executive Budget and Finance

## Verify the Voucher has passed Budget Check, after batch processes run at 4AM, 9AM, 12PM, 3PM and 7PM.

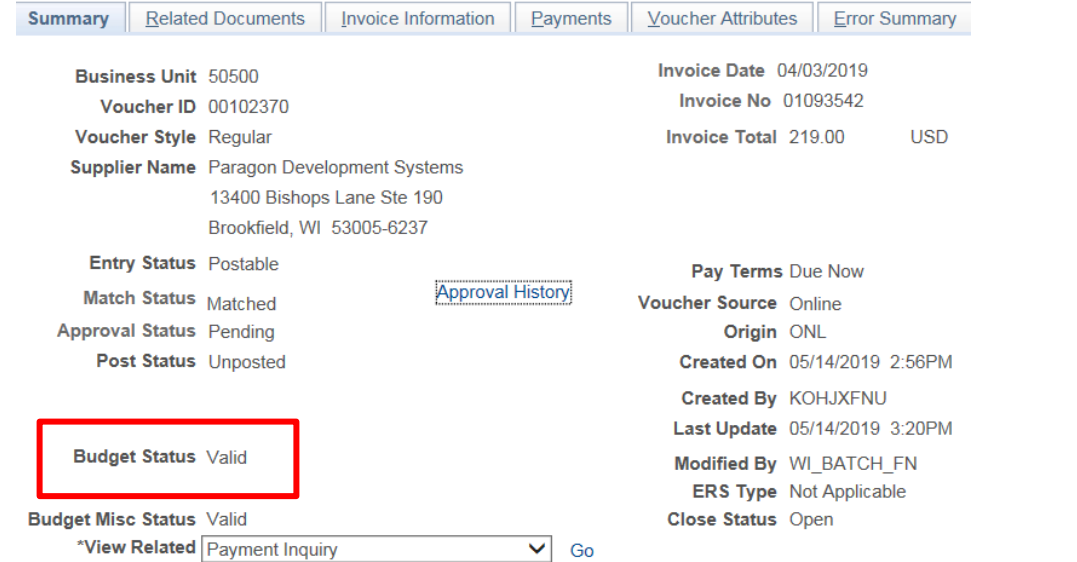

• Approve the Voucher

Please contact Kim Sell in SCO for assistance or questions regarding the above tasks and scenarios.

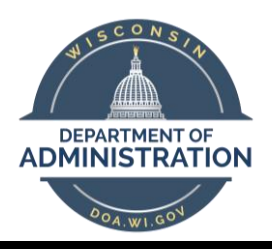

Wisconsin Department of Administration – Division of Executive Budget and Finance

## **Optional Verification of Scenarios:**

- Navigate to the Voucher and verify the Voucher has successfully "Posted" and the Accounting Entries are correct:
	- Accounts Payable >Review Accounts Payable Info >Vouchers >Accounting Entries
	- Enter your BU, Voucher ID
		- On the Main information tab, look at the Accounting Date

#### **Voucher Accounting Entries**

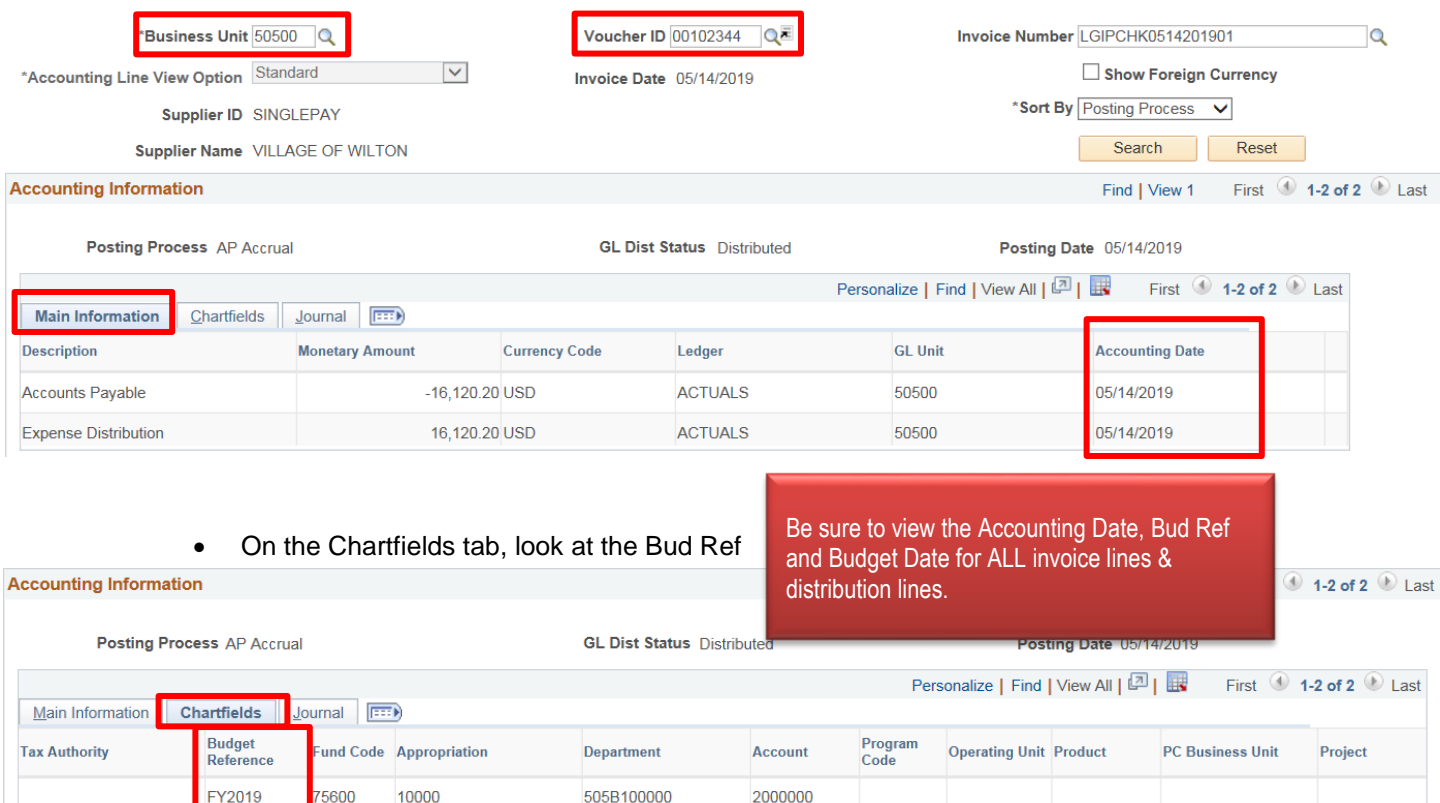

• On the Journal tab, look at the Budget Date

10000

5600

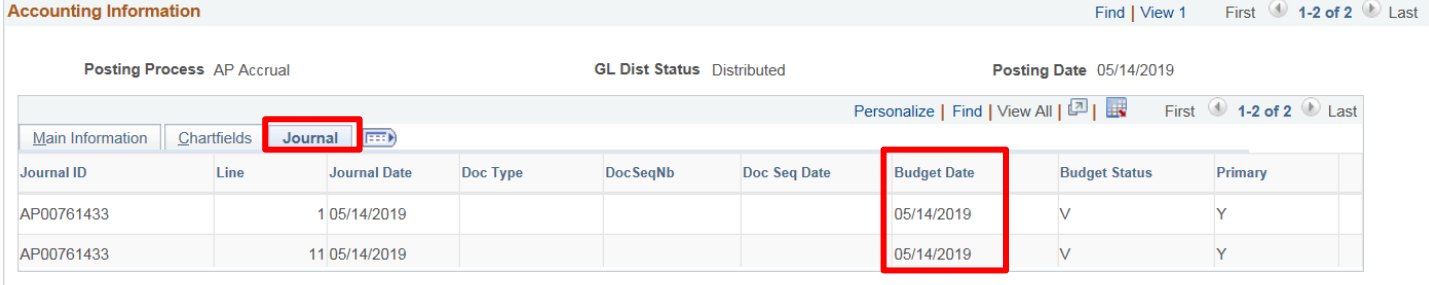

2550000

505B100000

FY2019